# **Number Recognizer Documentation** *Release 0.1.5*

**Rafael Lopes Conde dos Reis**

February 27, 2017

#### Contents

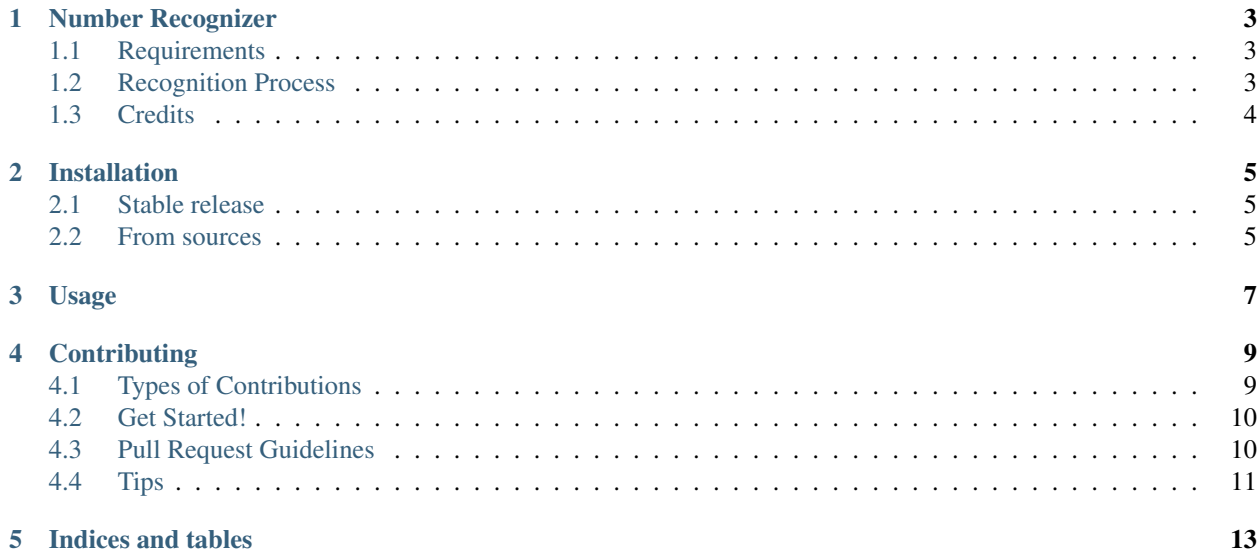

Contents:

# **Number Recognizer**

<span id="page-6-0"></span>A software for the recognition of handwritten numbers.

- Free software: BSD license
- Repository: <https://github.com/condereis/number-recognizer>

# <span id="page-6-1"></span>**Requirements**

- OpenCV
- TensorFlow
- Numpy
- Pandas
- Click

### <span id="page-6-2"></span>**Recognition Process**

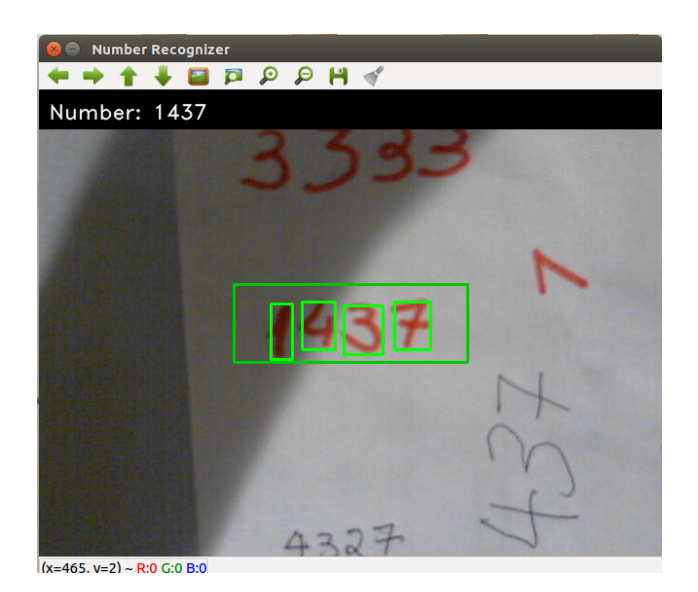

• Get a grayscale version of the frame;

- Select a ROI;
- Apply a Gaussian Adaptive Threshold;
- Apply Median Blur to reduce noise;
- Apply Dilation also to reduce noise;
- Apply an AND operation on 3 consecutive frames to reduce noise;
- Find ROI Contours;
- Generate a square image that is white inside the contour and black outside, for each contour found.
- Resize image using linear interpolation to a 28x28 image, for each contour found;
- Run an Deep Convolutional Neural Network trained for MNIST dataset on each image. For more information on the model check [here.](https://github.com/condereis/kaggle-mnist/blob/master/notebooks/1-rcr-model-engineering.ipynb)
- Concatenate de digits and print the number.

# <span id="page-7-0"></span>**Credits**

Tools used in rendering this package:

- [Cookiecutter](https://github.com/audreyr/cookiecutter)
- [cookiecutter-pypackage](https://github.com/condereis/cookiecutter-pypackage)

### **Installation**

#### <span id="page-8-1"></span><span id="page-8-0"></span>**Stable release**

To install Number Recognizer, first install [OpenCV](https://github.com/milq/scripts-ubuntu-debian/blob/master/install-opencv.sh) and [TensorFlow](https://www.tensorflow.org/versions/r0.10/get_started/os_setup.html#pip-installation) then run this command in your terminal:

**\$** pip install number-recognizer

This is the preferred method to install Number Recognizer, as it will always install the most recent stable release.

If you don't have [pip](https://pip.pypa.io) installed, this [Python installation guide](http://docs.python-guide.org/en/latest/starting/installation/) can guide you through the process.

### <span id="page-8-2"></span>**From sources**

The sources for Number Recognizer can be downloaded from the [Github repo.](https://github.com/condereis/number-recognizer)

First install [OpenCV](https://github.com/milq/scripts-ubuntu-debian/blob/master/install-opencv.sh) and [TensorFlow.](https://www.tensorflow.org/versions/r0.10/get_started/os_setup.html#pip-installation)

You can either clone the public repository:

**\$** git clone git://github.com/condereis/number-recognizer

Or download the [tarball:](https://github.com/condereis/number-recognizer/tarball/master)

**\$** curl -OL https://github.com/condereis/number-recognizer/tarball/master

Once you have a copy of the source, you can install it with:

**\$** python setup.py install

# **Usage**

<span id="page-10-0"></span>Run:

\$ recognizer

Write a number on a clean peace of paper. Position it inside the green box in a way that the number is focused. Press r to recognize the number. Press q to quit the program.

For more information on the model used to classify the digits check [here.](https://github.com/condereis/kaggle-mnist)

### **Contributing**

<span id="page-12-0"></span>Contributions are welcome, and they are greatly appreciated! Every little bit helps, and credit will always be given. You can contribute in many ways:

# <span id="page-12-1"></span>**Types of Contributions**

#### **Report Bugs**

Report bugs at [https://github.com/condereis/number-recognizer/issues.](https://github.com/condereis/number-recognizer/issues)

If you are reporting a bug, please include:

- Your operating system name and version.
- Any details about your local setup that might be helpful in troubleshooting.
- Detailed steps to reproduce the bug.

#### **Fix Bugs**

Look through the GitHub issues for bugs. Anything tagged with "bug" and "help wanted" is open to whoever wants to implement it.

#### **Implement Features**

Look through the GitHub issues for features. Anything tagged with "enhancement" and "help wanted" is open to whoever wants to implement it.

#### **Write Documentation**

Number Recognizer could always use more documentation, whether as part of the official Number Recognizer docs, in docstrings, or even on the web in blog posts, articles, and such.

#### **Submit Feedback**

The best way to send feedback is to file an issue at [https://github.com/condereis/number-recognizer/issues.](https://github.com/condereis/number-recognizer/issues)

If you are proposing a feature:

- Explain in detail how it would work.
- Keep the scope as narrow as possible, to make it easier to implement.
- Remember that this is a volunteer-driven project, and that contributions are welcome :)

### <span id="page-13-0"></span>**Get Started!**

Ready to contribute? Here's how to set up *number-recognizer* for local development.

- 1. Fork the *number-recognizer* repo on GitHub.
- 2. Clone your fork locally:

\$ git clone git@github.com:your\_name\_here/number-recognizer.git

3. Install your local copy into a virtualenv. Assuming you have virtualenvwrapper installed, this is how you set up your fork for local development:

```
$ mkvirtualenv number-recognizer
$ cd number-recognizer/
$ python setup.py develop
```
4. Create a branch for local development:

```
$ git checkout -b name-of-your-bugfix-or-feature
```
Now you can make your changes locally.

5. When you're done making changes, check that your changes pass flake8 and the tests, including testing other Python versions with tox:

```
$ flake8 recognizer tests
$ python setup.py test or py.test
$ tox
```
To get flake8 and tox, just pip install them into your virtualenv.

6. Commit your changes and push your branch to GitHub:

```
$ git add .
$ git commit -m "Your detailed description of your changes."
$ git push origin name-of-your-bugfix-or-feature
```
7. Submit a pull request through the GitHub website.

### <span id="page-13-1"></span>**Pull Request Guidelines**

Before you submit a pull request, check that it meets these guidelines:

1. The pull request should include tests.

- 2. If the pull request adds functionality, the docs should be updated. Put your new functionality into a function with a docstring, and add the feature to the list in README.rst.
- 3. The pull request should work for Python 2.6, 2.7, 3.3, 3.4 and 3.5, and for PyPy. Check [https://travis](https://travis-ci.org/condereis/number-recognizer/pull_requests)[ci.org/condereis/number-recognizer/pull\\_requests](https://travis-ci.org/condereis/number-recognizer/pull_requests) and make sure that the tests pass for all supported Python versions.

# <span id="page-14-0"></span>**Tips**

To run a subset of tests:

\$ python -m unittest tests.test\_recognizer

**CHAPTER 5**

**Indices and tables**

- <span id="page-16-0"></span>• genindex
- modindex
- search